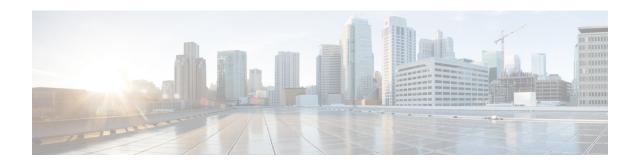

# IPv6 Routing: IS-IS Multitopology Support for IPv6

IS-IS multitopology support for IPv6 allows IS-IS to maintain a set of independent topologies within a single area or domain.

- Finding Feature Information, on page 1
- IPv6 Routing: IS-IS Multitopology Support for IPv6, on page 1
- How to Configure IPv6 Routing: IS-IS Multitopology Support for IPv6, on page 2
- Configuration Examples for IPv6 Routing: IS-IS Multitopology Support for IPv6, on page 7
- Additional References, on page 10
- Feature Information for IPv6 Routing: IS-IS Multitopology Support for IPv6, on page 11

## **Finding Feature Information**

Your software release may not support all the features documented in this module. For the latest caveats and feature information, see Bug Search Tool and the release notes for your platform and software release. To find information about the features documented in this module, and to see a list of the releases in which each feature is supported, see the feature information table.

Use Cisco Feature Navigator to find information about platform support and Cisco software image support. To access Cisco Feature Navigator, go to <a href="https://www.cisco.com/go/cfn">www.cisco.com/go/cfn</a>. An account on Cisco.com is not required.

## IPv6 Routing: IS-IS Multitopology Support for IPv6

## IS-IS Enhancements for IPv6

IS-IS in IPv6 functions the same and offers many of the same benefits as IS-IS in IPv4. IPv6 enhancements to IS-IS allow IS-IS to advertise IPv6 prefixes in addition to IPv4 and OSI routes. Extensions to the IS-IS command-line interface (CLI) allow configuration of IPv6-specific parameters. IPv6 IS-IS extends the address families supported by IS-IS to include IPv6, in addition to OSI and IPv4.

IS-IS in IPv6 supports either single-topology mode or multiple topology mode.

## **IS-IS Multitopology Support for IPv6**

IS-IS multitopology support for IPv6 allows IS-IS to maintain a set of independent topologies within a single area or domain. This mode removes the restriction that all interfaces on which IS-IS is configured must support the identical set of network address families. It also removes the restriction that all routers in the IS-IS area (for Level 1 routing) or domain (for Level 2 routing) must support the identical set of network layer address families. Because multiple SPFs are performed, one for each configured topology, it is sufficient that connectivity exists among a subset of the routers in the area or domain for a given network address family to be routable.

You can use the **isis ipv6 metric** command to configure different metrics on an interface for IPv6 and IPv4.

When multitopology support for IPv6 is used, use the **metric-style wide**command to configure IS-IS to use new-style TLVs because TLVs used to advertise IPv6 information in link-state packets (LSPs) are defined to use only extended metrics.

## **Transition from Single-Topology to Multitopology Support for IPv6**

All routers in the area or domain must use the same type of IPv6 support, either single-topology or multitopology. A router operating in multitopology mode will not recognize the ability of the single-topology mode router to support IPv6 traffic, which will lead to holes in the IPv6 topology. To transition from single-topology support to the more flexible multitopology support, a multitopology transition mode is provided.

The multitopology transition mode allows a network operating in single-topology IS-IS IPv6 support mode to continue to work while upgrading routers to include multitopology IS-IS IPv6 support. While in transition mode, both types of TLVs (single-topology and multitopology) are sent in LSPs for all configured IPv6 addresses, but the router continues to operate in single-topology mode (that is, the topological restrictions of the single-topology mode are still in effect). After all routers in the area or domain have been upgraded to support multitopology IPv6 and are operating in transition mode, transition mode can be removed from the configuration. Once all routers in the area or domain are operating in multitopology IPv6 mode, the topological restrictions of single-topology mode are no longer in effect.

# How to Configure IPv6 Routing: IS-IS Multitopology Support for IPv6

## **Configuring Multitopology IS-IS for IPv6**

When multitopology IS-IS for IPv6 is configured, the **transition** keyword allows a user who is working with the single-topology SPF mode of IS-IS IPv6 to continue to work while upgrading to multitopology IS-IS. After every router is configured with the **transition** keyword, users can remove the **transition** keyword on each router. When transition mode is not enabled, IPv6 connectivity between routers operating in single-topology mode and routers operating in multitopology mode is not possible.

You can continue to use the existing IPv6 topology while upgrading to multitopology IS-IS. The optional **isis ipv6 metric** command allows you to differentiate between link costs for IPv6 and IPv4 traffic when operating in multitopology mode.

#### **SUMMARY STEPS**

- 1. enable
- 2. configure terminal
- 3. router isis area-tag
- 4. metric-style wide [transition] [level-1 | level-2 | level-1-2
- 5. address-family ipv6 [unicast | multicast]
- 6. multi-topology [transition]

## **DETAILED STEPS**

|        | Command or Action                                             | Purpose                                                                                                    |  |
|--------|---------------------------------------------------------------|----------------------------------------------------------------------------------------------------|--|
| Step 1 | enable                                                        | Enables privileged EXEC mode.                                                                                                    |  |
|        | Example:                                                      | Enter your password if prompted.                                                                                                    |  |
|        | Device> enable                                                |                                                                                                    |  |
| Step 2 | configure terminal                                            | Enters global configuration mode.                                                                                                    |  |
|        | Example:                                                      |                                                                                                    |  |
|        | Device# configure terminal                                    |                                                                                                    |  |
| Step 3 | router isis area-tag                                          | Enables IS-IS for the specified IS-IS routing process, and                                                                                                    |  |
|        | Example:                                                      | enters router configuration mode.                                                                                                    |  |
|        | Device(config) # router isis area2                            |                                                                                                    |  |
| Step 4 | metric-style wide [transition] [level-1   level-2   level-1-2 | Configures a router running IS-IS to generate and accept                                                                                                    |  |
|        | Example:                                                      | only new-style TLVs.                                                                                                    |  |
|        | Device(config-router)# metric-style wide level-1              |                                                                                                    |  |
| Step 5 | address-family ipv6 [unicast   multicast]                     | Specifies the IPv6 address family, and enters address family                                                                                                    |  |
|        | Example:                                                      | configuration mode.                                                                                                    |  |
|        | Device(config-router)# address-family ipv6                    | • The unicast keyword specifies the unicast IPv6 unicast address family. By default, the router is placed in configuration mode for the unicast IPv6 address family if the unicast keyword is not specified with the address-family ipv6 command. |  |
| Step 6 | multi-topology [transition]                                   | Enables multitopology IS-IS for IPv6.                                                                                                    |  |
|        | Example:                                                      | The optional <b>transition</b> keyword allows an IS-IS IPv6 user to continue to use single-topology mode while                                                                                                    |  |
|        | Device(config-router-af)# multi-topology                      | upgrading to multitopology mode.                                                                                                    |  |

## **Customizing IPv6 IS-IS**

Perform this task to configure a new administrative distance for IPv6 IS-IS, configure the maximum number of equal-cost paths that IPv6 IS-IS will support, configure summary prefixes for IPv6 IS-IS, and configure an IS-IS instance to advertise the default IPv6 route (::/0). It also explains how to configure the hold-down period between partial route calculations (PRCs) and how often Cisco IOS XE software performs the SPF calculation when using multitopology IS-IS.

You can customize IS-IS multitopology for IPv6 for your network, but you likely will not need to do so. The defaults for this feature are set to meet the requirements of most customers and features. If you change the defaults, refer to the IPv4 configuration guide and the IPv6 command reference to find the appropriate syntax.

#### **SUMMARY STEPS**

- 1. enable
- 2. configure terminal
- 3. router isis area-tag
- 4. address-family ipv6 [unicast | multicast]
- 5. default-information originate [route-map map-name]
- 6. distance value
- **7. maximum-paths** *number-paths*
- 8. summary-prefix ipv6-prefix prefix-length level-1 | level-1-2 | level-2 |
- 9. prc-interval seconds [initial-wait] [secondary-wait
- **10. spf-interval** [**level-1** | **level-2**] *seconds initial-wait*] [*secondary-wait*
- **11**. exit
- **12. interface** *type number*
- 13. isis ipv6 metric metric-value [level-1 | level-2 | level-1-2

### **DETAILED STEPS**

|        | Command or Action                         | Purpose                                                   |  |
|--------|-------------------------------------------|-----------------------------------------------------------|--|
| Step 1 | enable                                    | Enables privileged EXEC mode.                             |  |
|        | Example:                                  | • Enter your password if prompted.                        |  |
|        | Router> enable                            |                                                           |  |
| Step 2 | configure terminal                        | Enters global configuration mode.                         |  |
|        | Example:                                  |                                                           |  |
|        | Router# configure terminal                |                                                           |  |
| Step 3 | router isis area-tag                      | Enables IS-IS for the specified IS-IS routing process, an |  |
|        | Example:                                  | enters router configuration mode.                         |  |
|        | Router(config)# router isis area2         |                                                           |  |
| Step 4 | address-family ipv6 [unicast   multicast] | Specifies the IPv6 address family, and enters address     |  |
|        | Example:                                  | family configuration mode.                                |  |

|        | Command or Action                                                                                                    | Purpose                                                                                                    |
|--------|----------------------------------------------------------------------------------------------------|----------------------------------------------------------------------------------------------------|
|        | Router(config-router)# address-family ipv6                                                                                                    | • The unicast keyword specifies the unicast IPv6 unicast address family. By default, the router is placed in configuration mode for the unicast IPv6 address family if the unicast keyword is not specified with the address-family ipv6 command.                                                                                                    |
| Step 5 | default-information originate [route-map map-name]  Example:  Router(config-router-af) # default-information                                       | <ul> <li>(Optional) Injects a default IPv6 route into an IS-IS routing domain.</li> <li>The route-map keyword and <i>map-name</i> argument specify the conditions under which the IPv6 default</li> </ul>                                                                                                    |
|        | originate                                                                                                    | <ul> <li>route is advertised.</li> <li>If the route map keyword is omitted, then the IPv6 default route will be unconditionally advertised at Level 2.</li> </ul>                                                                                                    |
| Step 6 | <pre>distance value Example: Router(config-router-af)# distance 90</pre>                                                                           | <ul> <li>(Optional) Defines an administrative distance for IPv6 IS-IS routes in the IPv6 routing table.</li> <li>• The <i>value</i> argument is an integer from 10 to 254. (The values 0 to 9 are reserved for internal use).</li> </ul>                                                                                                    |
| Step 7 | <pre>maximum-paths number-paths  Example:  Router(config-router-af) # maximum-paths 3</pre>                                                        | <ul> <li>(Optional) Defines the maximum number of equal-cost routes that IPv6 IS-IS can support.</li> <li>• This command also supports IPv6 Border Gateway Protocol (BGP) and Routing Information Protocol (RIP).</li> <li>• The <i>number-paths</i> argument is an integer from 1 to 64. The default for BGP is one path; the default for IS-IS and RIP is 16 paths.</li> </ul>                                                                                                    |
| Step 8 | <pre>summary-prefix ipv6-prefix prefix-length level-1   level-1-2 level-2] Example:  Router(config-router-af) # summary-prefix 2001:DB8::/24</pre> | <ul> <li>(Optional) Allows a Level 1-2 router to summarize Level 1 prefixes at Level 2, instead of advertising the Level 1 prefixes directly when the router advertises the summary.</li> <li>• The <i>ipv6-prefix</i> argument in the <b>summary-prefix</b> command must be in the form documented in RFC 2373 where the address is specified in hexadecimal using 16-bit values between colons.</li> <li>• The <i>prefix-length</i> argument is a decimal value that indicates how many of the high-order contiguous bits of the address comprise the prefix (the network portion of the address). A slash mark must precede the decimal value.</li> </ul> |
| Step 9 | prc-interval seconds [initial-wait] [secondary-wait Example:                                                                                       | (Optional) Configures the hold-down period between PRCs for multitopology IS-IS for IPv6.                                                                                                    |

|                                         | Command or Action                                                                | Purpose                                                                                                    |
|-----------------------------------------|----------------------------------------------------------------------------------|----------------------------------------------------------------------------------------------------|
|                                         | Router(config-router-af)# prc-interval 20                                        |                                                                                                    |
| Step 10                                 | spf-interval [level-1   level-2] seconds initial-wait] [secondary-wait  Example: | (Optional) Configures how often Cisco IOS XE software performs the SPF calculation for multitopology IS-IS for IPv6. |
|                                         | Router(config-router-af)# spf-interval 30                                        |                                                                                                    |
| Step 11                                 | exit Example:                                                                    | Exits address family configuration mode, and returns the router to router configuration mode.                        |
|                                         | Router(config-router-af)# exit                                                   | Repeat this step to exit router configuration mode and return the router to global configuration mode.               |
| • • • • • • • • • • • • • • • • • • • • |                                                                                  | Specifies the interface type and number, and enters interface configuration mode.                                    |
|                                         | Router(config-router) # interface GigabitEthernet 0/0/1                          |                                                                                                    |
| Step 13                                 | isis ipv6 metric metric-value [level-1   level-2   level-1-2   Example:          | (Optional) Configures the value of an multitopology IS-IS for IPv6 metric.                                           |
|                                         | Router(config-if)# isis ipv6 metric 20                                           |                                                                                                    |

## **Verifying IPv6 IS-IS Configuration and Operation**

### **SUMMARY STEPS**

- 1. enable
- 2. show ipv6 protocols [summary]
- 3. show isis [process-tag] [ipv6 | \*] topology
- **4. show clns** [process-tag] **neighbors** interface-type interface-number] [area] [detail]
- 5. show clns area-tag is-neighbors [type number] [detail]
- 6. show isis [process-tag] database [level-1] [level-2] [l1] [l2] [detail] [lspid]
- **7. show isis ipv6 rib** [*ipv6-prefix*]

### **DETAILED STEPS**

|                       | Command or Action | Purpose                          |  |
|-----------------------|-------------------|----------------------------------|--|
| Step 1 enable Enables |                   | nables privileged EXEC mode.     |  |
|                       | Example:          | Enter your password if prompted. |  |
|                       | Device> enable    |                                  |  |

|        | Command or Action                                                                  | Purpose                                                                                         |
|--------|------------------------------------------------------------------------------------|-------------------------------------------------------------------------------------------------|
| Step 2 | show ipv6 protocols [summary]  Example:                                            | Displays the parameters and current state of the active IPv6 routing processes.                 |
|        | Device# show ipv6 protocols                                                        |                                                                                                 |
| Step 3 | show isis [process-tag] [ipv6   *] topology  Example:                              | Displays a list of all connected routers running IS-IS in all areas.                            |
|        | Device# show isis topology                                                         |                                                                                                 |
| Step 4 | show clns [process-tag] neighbors interface-type interface-number] [area] [detail] | Displays end system (ES), intermediate system (IS), and multitopology IS-IS (M-ISIS) neighbors. |
|        | Example:                                                                           |                                                                                                 |
|        | Device# show clns neighbors detail                                                 |                                                                                                 |
| Step 5 | show clns area-tag is-neighbors [type number] [detail]                             | Displays IS-IS adjacency information for IS-IS neighbors.                                       |
|        | Example:                                                                           | • Use the <b>detail</b> keyword to display the IPv6 link-local addresses of the neighbors.      |
|        | Device# show clns is-neighbors detail                                              |                                                                                                 |
| Step 6 | show isis [process-tag] database [level-1] [level-2] [11]                          | Displays the IS-IS link-state database.                                                         |
|        | [12] [detail] [lspid]  Example:                                                    | • In this example, the contents of each LSP are displayed using the <b>detail</b> keyword.      |
|        | Device# show isis database detail                                                  |                                                                                                 |
| Step 7 | show isis ipv6 rib [ipv6-prefix]                                                   | Displays the IPv6 local RIB.                                                                    |
|        | Example:                                                                           |                                                                                                 |
|        | Device# show isis ipv6 rib                                                         |                                                                                                 |

# **Configuration Examples for IPv6 Routing: IS-IS Multitopology Support for IPv6**

## **Example: Configuring the IS-IS IPv6 Metric for Multitopology IS-IS**

The following example sets the value of an IS-IS IPv6 metric to 20:

interface GigabitEthernet 0/0/1
isis ipv6 metric 20

## **Example: Configuring IS-IS for IPv6**

In the following example, output information about the parameters and current state of that active IPv6 routing processes is displayed using the **show ipv6 protocols**command:

```
Device# show ipv6 protocols
IPv6 Routing Protocol is "connected"
IPv6 Routing Protocol is "static"
IPv6 Routing Protocol is "isis"
 Interfaces:
   GigabitEthernet0/0/3
   GigabitEthernet0/0/1
   Serial1/0/1
   Loopback1 (Passive)
   Loopback2 (Passive)
    Loopback3 (Passive)
   Loopback4 (Passive)
   Loopback5 (Passive)
  Redistribution:
   Redistributing protocol static at level 1
  Address Summarization:
   L2: 2001:DB8:33::/16 advertised with metric 0
   L2: 2001:DB8:44::/16 advertised with metric 20
   L2: 2001:DB8:66::/16 advertised with metric 10
   L2: 2001:DB8:77::/16 advertised with metric 10
```

In the following example, output information about all connected routers running IS-IS in all areas is displayed using the **show isis topology**command:

#### Device# show isis topology IS-IS paths to level-1 routers System Id Metric Next-Hop Interface SNPA 0000.0000.0000 0000.0000.000D 20 0000.0000.00AA Se1/0/1 \*HDLC\* 0000.0000.000F 10 0000.000F GE0/0/1 0050.e2e5.d01d 0000.0000.00AA 10 0000.0000.00AA Se1/0/1 \*HDLC\* IS-IS paths to level-2 routers System Id Metric Next-Hop Interface SNPA 0000.0000.0000 10 0000.0000 GE0/0/3 0010 0010.f68d.f063 0000.0000.000B 20 0000.0000.000A GE0/0/3 0010.f68d.f063 0000.0000.000C --0000.0000.000D 30 0000.0000.000A GE0/0/3 0000.0000.000E 30 0000.0000.000A GE0/0/3 0010.f68d.f063 0010.f68d.f063

In the following example, output information to confirm that the local router has formed all the necessary IS-IS adjacencies with other IS-IS neighbors is displayed using the **show clns is-neighbors**command. To display the IPv6 link-local addresses of the neighbors, specify the **detail** keyword.

```
Device# show clns is-neighbors detail
System Id Interface State Type Priority Circuit Id
                                                          Format
0000.0000.00AA Se1/0/1
                       Up L1 0
                                           00
                                                            Phase V
 Area Address(es): 49.0001
 IPv6 Address(es): FE80::YYYY:D37C:C854:5
 Uptime: 17:21:38
0000.0000.000F Et0/0/1
                      Up L1 64
                                           0000.0000.000C.02 Phase V
 Area Address(es): 49.0001
 IPv6 Address(es): FE80::XXXX:E2FF:FEE5:D01D
 Uptime: 17:21:41
0000.0000.000A Et0/0/3 Up L2 64
                                           0000.0000.000C.01 Phase V
```

```
Area Address(es): 49.000b

IPv6 Address(es): FE80::ZZZZ:F6FF:FE8D:F063

Uptime: 17:22:06
```

In the following example, detailed output information that displays both end system (ES) and intermediate system (IS) neighbors is displayed using the **show clns neighbors** command with the **detail** keyword.

#### Device# show clns neighbors detail Interface SNPA System Id State Holdtime Type Protocol GE3/3 26 aa00.0400.6408 UP 0000.0000.0007 L1 IS-IS Area Address(es): 20 IP Address(es): 172.16.0.42\* Uptime: 00:21:49 GE3/2 0000.0C00.0C35 0000.0c00.0c36 Up 91 T.1 TS-TS Area Address(es): 20 IP Address(es): 192.168.0.42\* Uptime: 00:21:52 0800.2B16.24EA GE3/3 aa00.0400.2d05 Up 27 L1 M-ISIS Area Address(es): 20 IP Address(es): 192.168.0.42\* IPv6 Address(es): FE80::2B0:8EFF:FE31:EC57 Uptime: 00:00:27 aa00.0400.9205 Up 0800.2B14.060E GE3/2 8 T.1 TS-TS Area Address(es): 20 IP Address(es): 192.168.0.30\* Uptime: 00:21:52

In the following example, detailed output information about LSPs received from other routers and the IPv6 prefixes they are advertising is displayed using the **show isis database**command with the **detail** keyword specified:

```
Device# show isis database detail
IS-IS Level-1 Link State Database
                   LSP Seg Num LSP Checksum LSP Holdtime ATT/P/OL
0000.0C00.0C35.00-00 0x0000000C 0x5696 325 0/0/0
 Area Address: 47.0004.004D.0001
 Area Address: 39.0001
 Metric: 10 IS 0000.0C00.62E6.03
 Metric: 0 ES 0000.0C00.0C35
 --More--
0000.0C00.40AF.00-00* 0x00000009 0x8452
                                         608
                                                      1/0/0
 Area Address: 47.0004.004D.0001
 Topology: IPv4 (0x0) IPv6 (0x2)
 NLPID: 0xCC 0x8E
 IP Address: 172.16.21.49
 Metric: 10 IS 0800.2B16.24EA.01
 Metric: 10 IS 0000.0C00.62E6.03
 Metric: 0
            ES 0000.0C00.40AF
 IPv6 Address: 2001:DB8::/32
 Metric: 10 IPv6 (MT-IPv6) 2001:DB8::/64
 Metric: 5 IS-Extended cisco.03
 Metric: 10 IS-Extended ciscol.03
 Metric: 10 IS (MT-IPv6) cisco.03
IS-IS Level-2 Link State Database:
                  LSP Seq Num LSP Checksum LSP Holdtime
                                                         ATT/P/OL
0000.0000.000A.00-00 0x00000059 0x378A 949
                                                           0/0/0
 Area Address: 49.000b
 NLPID: 0x8E
 IPv6 Address: 2001:DB8:1:1:1:1:1:
 IPv6 2001:DB8:3:YYYY::/64
 Metric: 10
```

```
Metric: 10
                   IPv6 2001:DB8:2:YYYY::/64
 Metric: 10
                   IS-Extended 0000.0000.000A.01
 Metric: 10
                  IS-Extended 0000.0000.000B.00
 Metric: 10
                  IS-Extended 0000.0000.000C.01
 Metric: 0
                  IPv6 11:1:YYYY:1:1:1:1:1/128
 Metric: 0
                   IPv6 11:2:YYYY:1:1:1:1:1/128
 Metric: 0
                   IPv6 11:3:YYYY:1:1:1:1:1/128
                  IPv6 11:4:YYYY:1:1:1:1:1/128
 Metric: 0
 Metric: 0
                  IPv6 11:5:YYYY:1:1:1:1:1/128
0000.0000.000A.01-00 0x00000050 0xB0AF
                                                               0/0/0
                                             491
 Metric: 0
                   IS-Extended 0000.0000.000A.00
 Metric: 0
                   IS-Extended 0000.0000.000B.00
```

The following example shows output from the **show isis ipv6 rib** command. An asterisk (\*) indicates prefixes that have been installed in the master IPv6 RIB as IS-IS routes. Following each prefix is a list of all paths in order of preference, with optimal paths listed first and suboptimal paths listed after optimal paths.

#### Device# show isis ipv6 rib

```
IS-IS IPv6 process "", local RIB
   2001:DB8:88:1::/64
    via FE80::210:7BFF:FEC2:ACC9/GigabitEthernet2/0/0, type L2 metric 20 LSP [3/7]
   via FE80::210:7BFF:FEC2:ACCC/GigabitEthernet2/1/0, type L2 metric 20 LSP [3/7]
* 2001:DB8:1357:1::/64
   via FE80::220:7DFF:FE1A:9471/GigabitEthernet2/1/0, type L2 metric 10 LSP [4/9]
* 2001:DB8:45A::/64
   via FE80::210:7BFF:FEC2:ACC9/GigabitEthernet2/0/0, type L1 metric 20 LSP [C/6]
   via FE80::210:7BFF:FEC2:ACC9/GigabitEthernet2/1/0, type L1 metric 20 LSP [C/6]
   via FE80::210:7BFF:FEC2:ACC9/GigabitEthernet2/0/0, type L2 metric 20 LSP [3/7]
   via FE80::210:7BFF:FEC2:ACCC9/GigabitEthernet2/1/0, type L2 metric 20 LSP [3/7]
```

## **Additional References**

### **Related Documents**

| Related Topic                                      | Document Title                                                                                 |
|----------------------------------------------------|------------------------------------------------------------------------------------------------|
| IPv6 addressing and connectivity                   | IPv6 Configuration Guide                                                                       |
| Cisco IOS commands                                 | Cisco IOS Master Commands List,<br>All Releases                                                |
| IPv6 commands                                      | Cisco IOS IPv6 Command<br>Reference                                                            |
| Cisco IOS IPv6 features                            | Cisco IOS IPv6 Feature Mapping                                                                 |
| IPv6 Routing: IS-IS Multitopology Support for IPv6 | " Reducing Link Failure and<br>Topology Change Notification<br>Times in IS-IS Networks" module |

#### Standards and RFCs

| Standard/RFC  | Title        |
|---------------|--------------|
| RFCs for IPv6 | IPv6<br>RFCs |

#### **MIBs**

| MIB | MIBs Link                                                                                                    |
|-----|----------------------------------------------------------------------------------------------------|
|     | To locate and download MIBs for selected platforms, Cisco IOS releases, and feature sets, use Cisco MIB Locator found at the following URL: |
|     | http://www.cisco.com/go/mibs                                                                                                    |

#### **Technical Assistance**

| Description                                                                                                    | Link                                              |
|----------------------------------------------------------------------------------------------------|---------------------------------------------------|
| The Cisco Support and Documentation website provides online resources to download documentation, software, and tools. Use these resources to install and configure the software and to troubleshoot and resolve technical issues with Cisco products and technologies. Access to most tools on the Cisco Support and Documentation website requires a Cisco.com user ID and password. | http://www.cisco.com/cisco/web/support/index.html |

# Feature Information for IPv6 Routing: IS-IS Multitopology Support for IPv6

The following table provides release information about the feature or features described in this module. This table lists only the software release that introduced support for a given feature in a given software release train. Unless noted otherwise, subsequent releases of that software release train also support that feature.

Use Cisco Feature Navigator to find information about platform support and Cisco software image support. To access Cisco Feature Navigator, go to <a href="https://www.cisco.com/go/cfn">www.cisco.com/go/cfn</a>. An account on Cisco.com is not required.

Table 1: Feature Information for IPv6 Routing: IS-IS Multitopology Support for IPv6

| Feature Name                                          | Releases                 | Feature Information                                                                                                    |
|-------------------------------------------------------|--------------------------|----------------------------------------------------------------------------------------------------|
| IPv6 Routing: IS-IS Multitopology<br>Support for IPv6 | Cisco IOS XE Release 2.6 | IS-IS multitopology support for IPv6 allows IS-IS to maintain a set of independent topologies within a single area or domain.  The following commands were introduced or modified: address-family ipv6, multi-topology, router isis. |